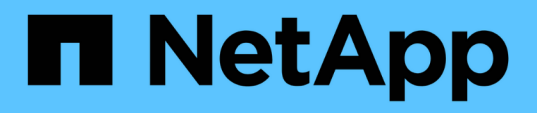

## **TR-4907: Configurare StorageGRID con Veritas Enterprise Vault**

How to enable StorageGRID in your environment

NetApp July 05, 2024

This PDF was generated from https://docs.netapp.com/it-it/storagegrid-enable/technicalreports/veritas/index.html on July 05, 2024. Always check docs.netapp.com for the latest.

# **Sommario**

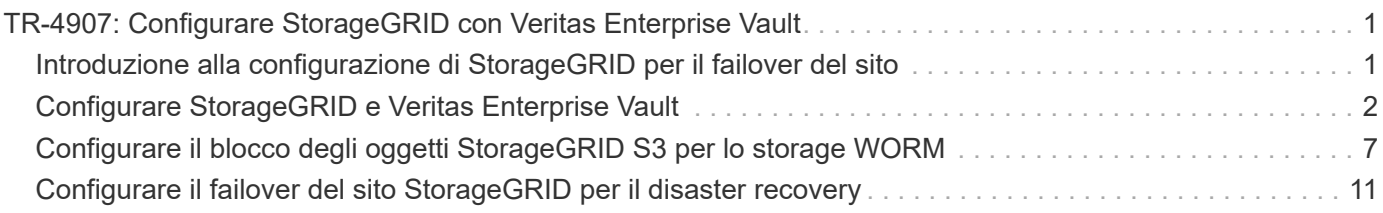

# <span id="page-2-0"></span>**TR-4907: Configurare StorageGRID con Veritas Enterprise Vault**

## <span id="page-2-1"></span>**Introduzione alla configurazione di StorageGRID per il failover del sito**

Scopri come Veritas Enterprise Vault utilizza StorageGRID come destinazione di storage primario per il disaster recovery.

Questa guida alla configurazione fornisce i passaggi per configurare NetApp® StorageGRID® come destinazione di storage primario con Veritas Enterprise Vault. Viene inoltre descritto come configurare StorageGRID per il failover del sito in uno scenario di disaster recovery (DR).

## **Architettura di riferimento**

StorageGRID offre una destinazione di backup cloud on-premise compatibile con S3 per Veritas Enterprise Vault. La figura seguente illustra l'architettura di Veritas Enterprise Vault e StorageGRID.

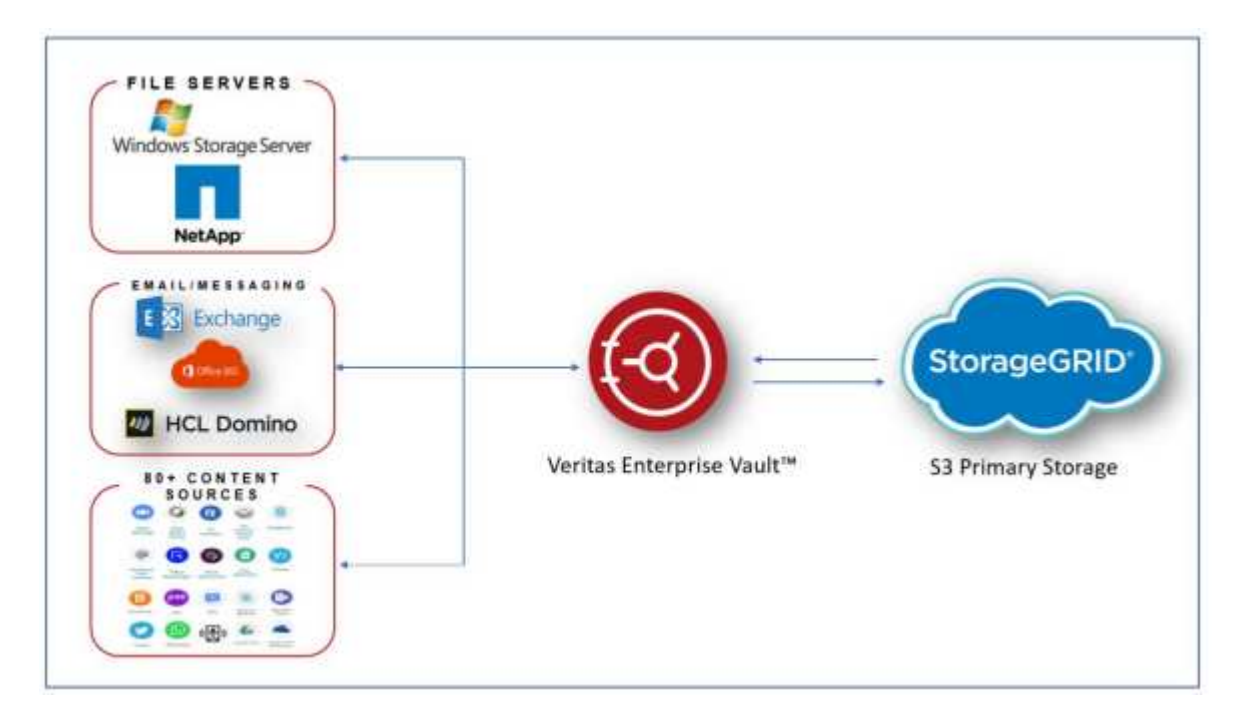

### **Dove trovare ulteriori informazioni**

Per ulteriori informazioni sulle informazioni descritte in questo documento, consultare i seguenti documenti e/o siti Web:

- Centro di documentazione NetApp StorageGRID<https://docs.netapp.com/us-en/storagegrid-118/>
- Abilitazione NetApp StorageGRID <https://docs.netapp.com/us-en/storagegrid-enable/>
- Pagina risorse documentazione StorageGRID [https://www.netapp.com/data-storage/storagegrid/](https://www.netapp.com/data-storage/storagegrid/documentation/) [documentation/](https://www.netapp.com/data-storage/storagegrid/documentation/)
- Documentazione dei prodotti NetApp <https://www.netapp.com/support-and-training/documentation/>

## <span id="page-3-0"></span>**Configurare StorageGRID e Veritas Enterprise Vault**

Scopri come implementare le configurazioni di base per StorageGRID 11,5 o versioni successive e Veritas Enterprise Vault 14,1 o versioni successive.

Questa guida alla configurazione si basa su StorageGRID 11,5 e Enterprise Vault 14,1. Per lo storage in modalità write once, Read many (WORM) utilizzando blocco degli oggetti S3, StorageGRID 11,6 ed Enterprise Vault 14.2.2. Per informazioni più dettagliate su queste linee guida, visitare la ["Documentazione StorageGRID"](https://docs.netapp.com/us-en/storagegrid-118/) pagina o contattare un esperto StorageGRID.

## **Prerequisiti per configurare StorageGRID e Veritas Enterprise Vault**

• Prima di configurare StorageGRID con Veritas Enterprise Vault, verificare i seguenti prerequisiti:

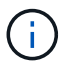

Per lo storage WORM (blocco oggetti) è richiesto StorageGRID 11,6 o superiore.

• È installato Veritas Enterprise Vault 14,1 o versione successiva.

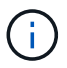

Per lo storage WORM (blocco degli oggetti), è richiesto Enterprise Vault versione 14.2.2 o superiore.

- Sono stati creati gruppi di archivi del vault e un archivio del vault. Per ulteriori informazioni, vedere Veritas Enterprise Vault Administration Guide.
- Sono stati creati tenant StorageGRID, chiave di accesso, chiave segreta e bucket.
- È stato creato un endpoint di bilanciamento del carico StorageGRID (HTTP o HTTPS).
- Se si utilizza un certificato autofirmato, aggiungere il certificato CA autofirmato StorageGRID ai server di Enterprise Vault. Per ulteriori informazioni, vedere questo ["Articolo della Veritas Knowledge base"](https://www.veritas.com/support/en_US/article.100049744).
- Aggiornare e applicare il file di configurazione del vault Enterprise più recente per abilitare le soluzioni di storage supportate, come NetApp StorageGRID. Per ulteriori informazioni, vedere questo ["Articolo della](https://www.veritas.com/content/support/en_US/article.100039174) [Veritas Knowledge base".](https://www.veritas.com/content/support/en_US/article.100039174)

#### **Configurare StorageGRID con Veritas Enterprise Vault**

Per configurare StorageGRID con Veritas Enterprise Vault, attenersi alla seguente procedura:

#### **Fasi**

1. Avviare la console di amministrazione di Enterprise Vault.

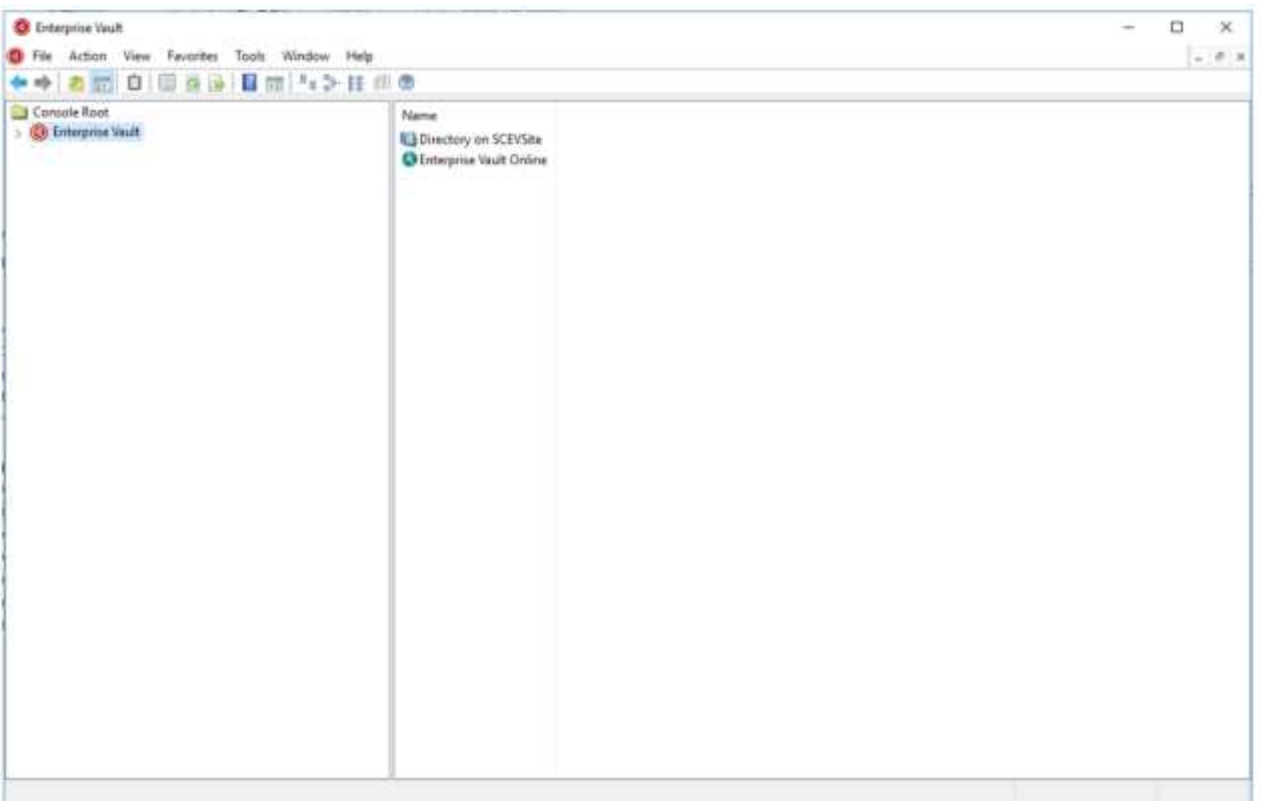

2. Creare una nuova partizione dell'archivio dei vault nell'archivio appropriato. Espandere la cartella Vault Store Groups e quindi l'archivio del vault appropriato. Fare clic con il pulsante destro del mouse su partizione e selezionare **Nuova › partizione**.

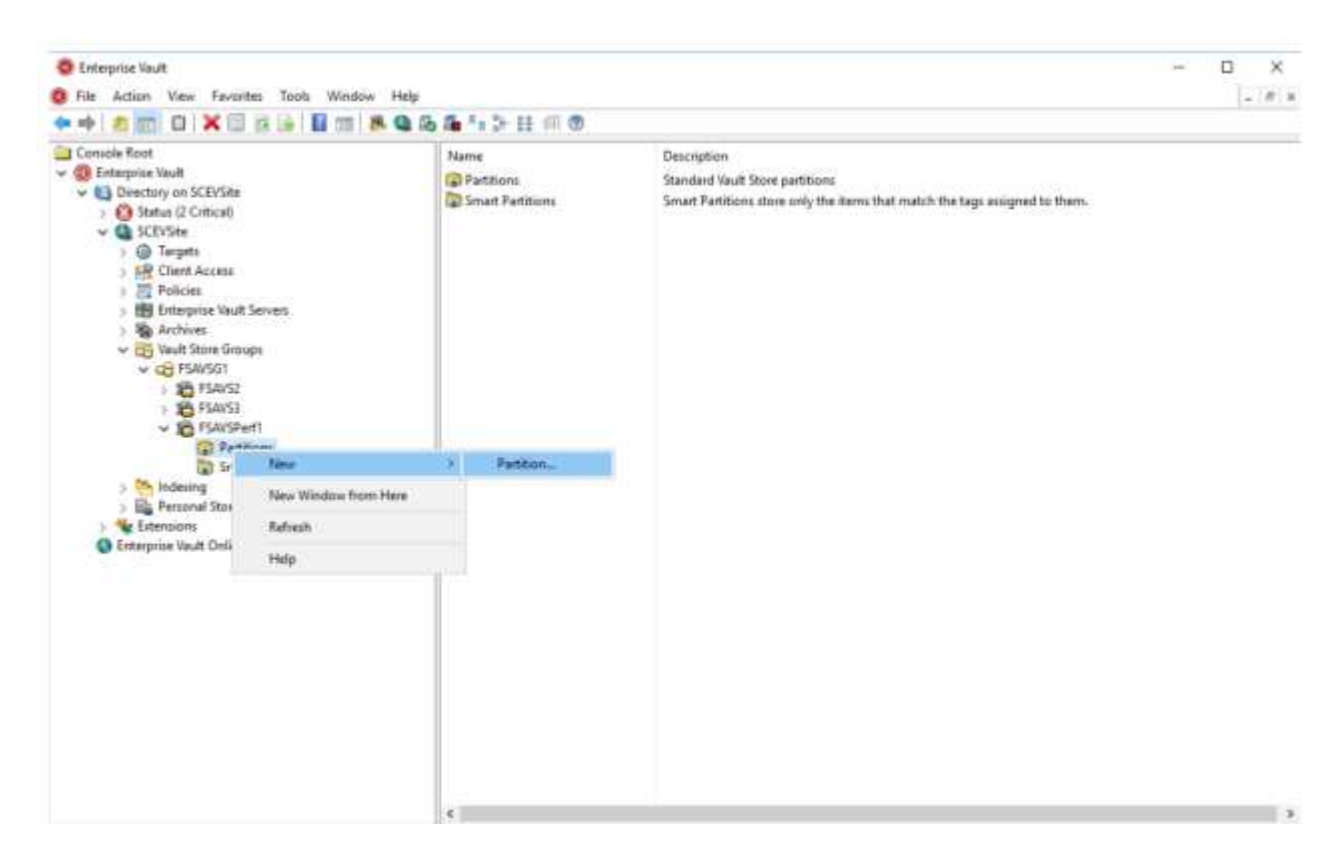

3. Seguire la procedura guidata creazione nuova partizione. Dal menu a discesa tipo di archiviazione, selezionare NetApp StorageGRID (S3). Fare clic su Avanti.

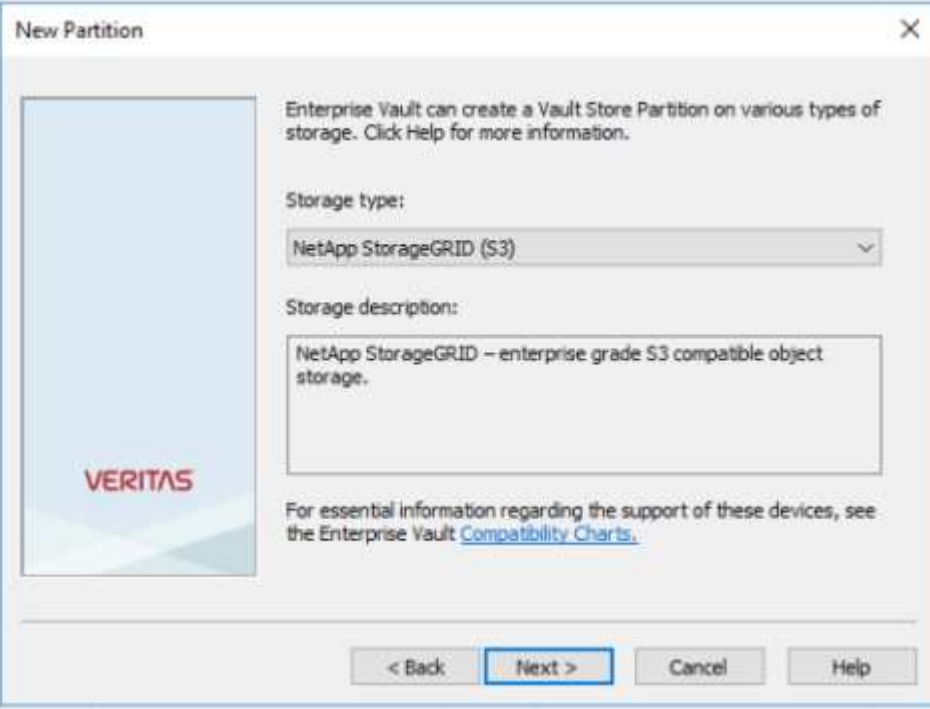

4. Lasciare deselezionata l'opzione Memorizza dati in modalità WORM utilizzando blocco oggetti S3. Fare clic su Avanti.

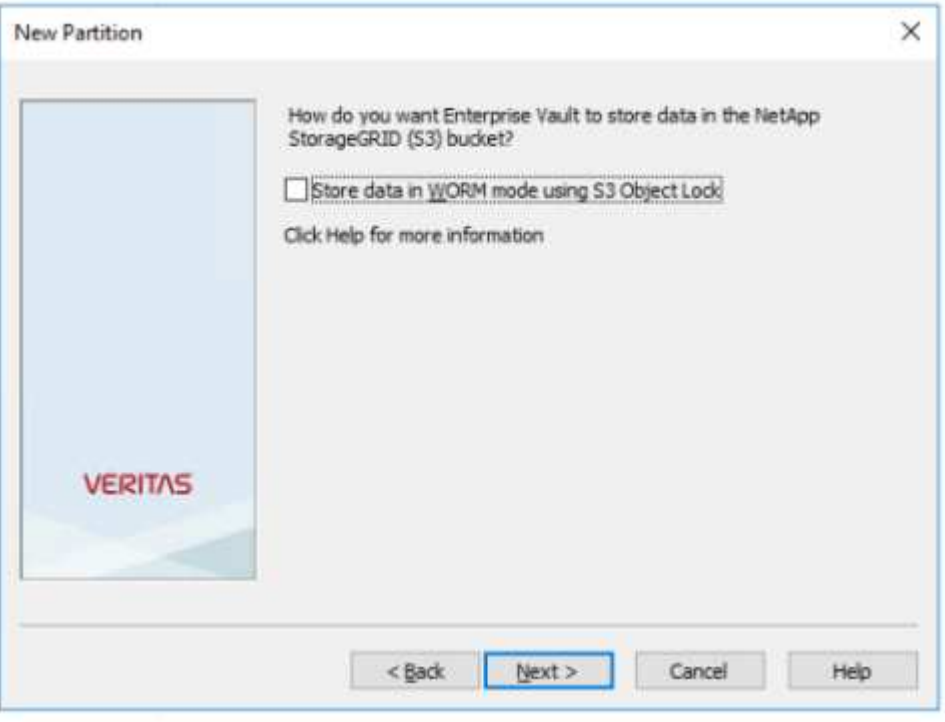

- 5. Nella pagina delle impostazioni di connessione, fornire le seguenti informazioni:
	- ID chiave di accesso
	- Chiave di accesso segreta
	- Nome host del servizio: Assicurarsi di includere la porta LBE (Load Balancer Endpoint) configurata in StorageGRID (ad esempio https://<hostname>:<LBE\_port>)
- Nome bucket: Nome del bucket target creato in precedenza. Veritas Enterprise Vault non crea il bucket.
- Area bucket: us-east-1 È il valore predefinito.

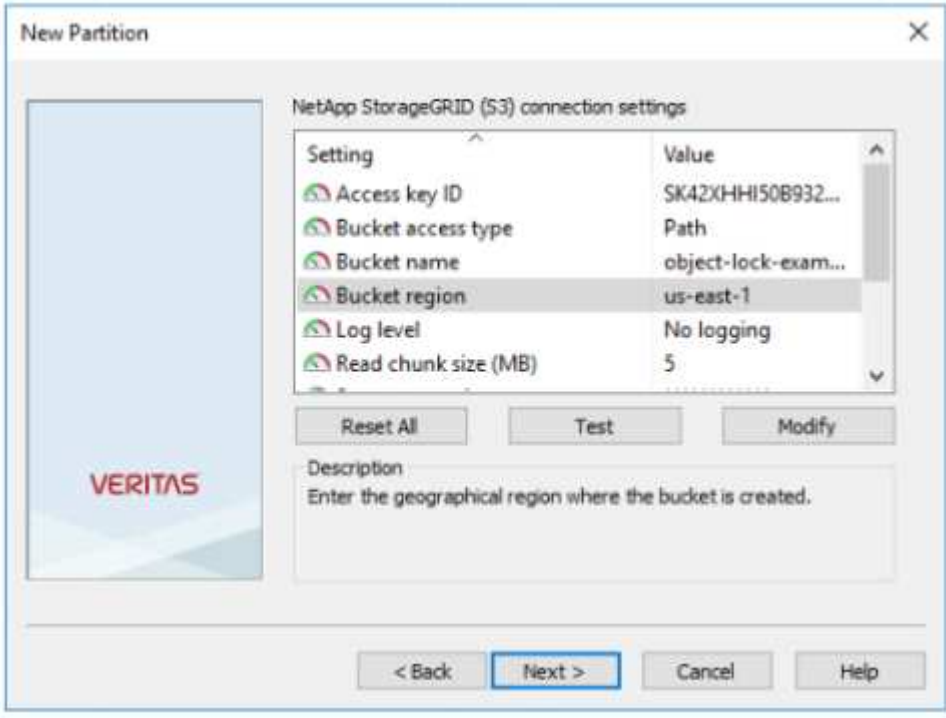

6. Per verificare il collegamento al bucket StorageGRID, fare clic su Test. Verificare che il test di connessione sia stato eseguito correttamente. Fare clic su OK, quindi su Next (Avanti).

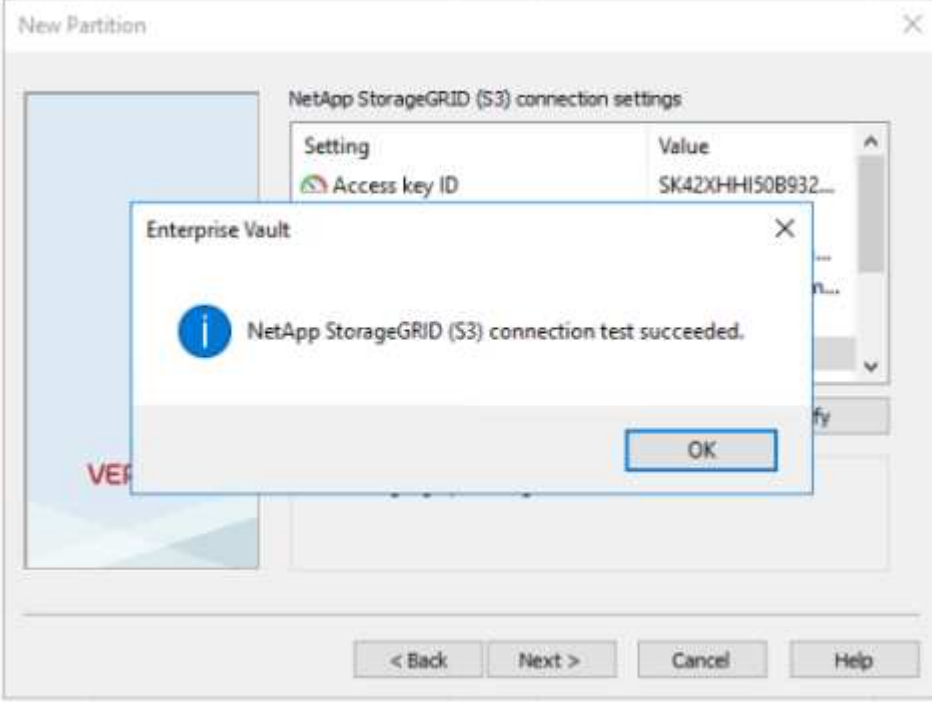

7. StorageGRID non supporta il parametro di replica S3. Per proteggere gli oggetti, StorageGRID utilizza le regole ILM (Information Lifecycle Management) per specificare schemi di protezione dei dati: Copie multiple o erasure coding. Selezionare l'opzione quando esistono file archiviati nell'archiviazione e fare clic

su Avanti.

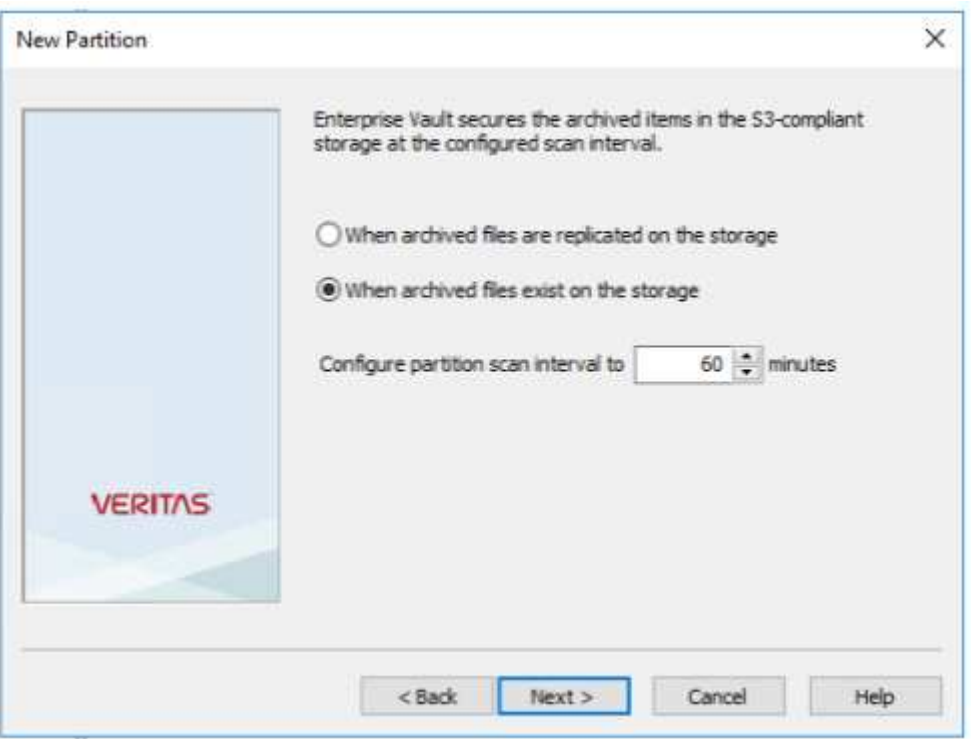

8. Verificare le informazioni nella pagina di riepilogo e fare clic su fine.

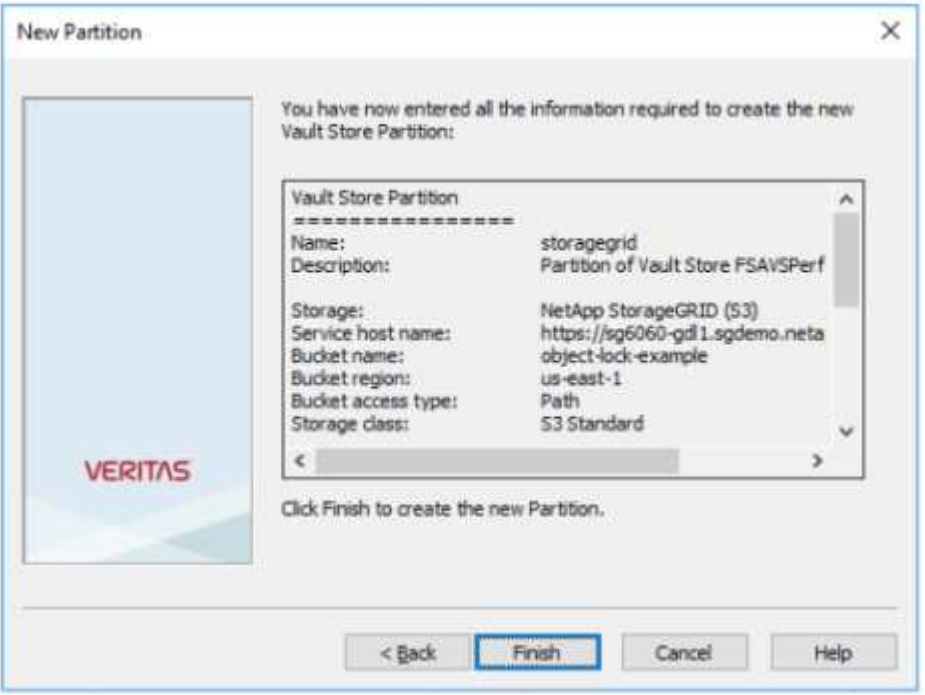

9. Una volta creata la nuova partizione dell'archivio vault, è possibile archiviare, ripristinare e cercare i dati in Enterprise Vault con StorageGRID come storage primario.

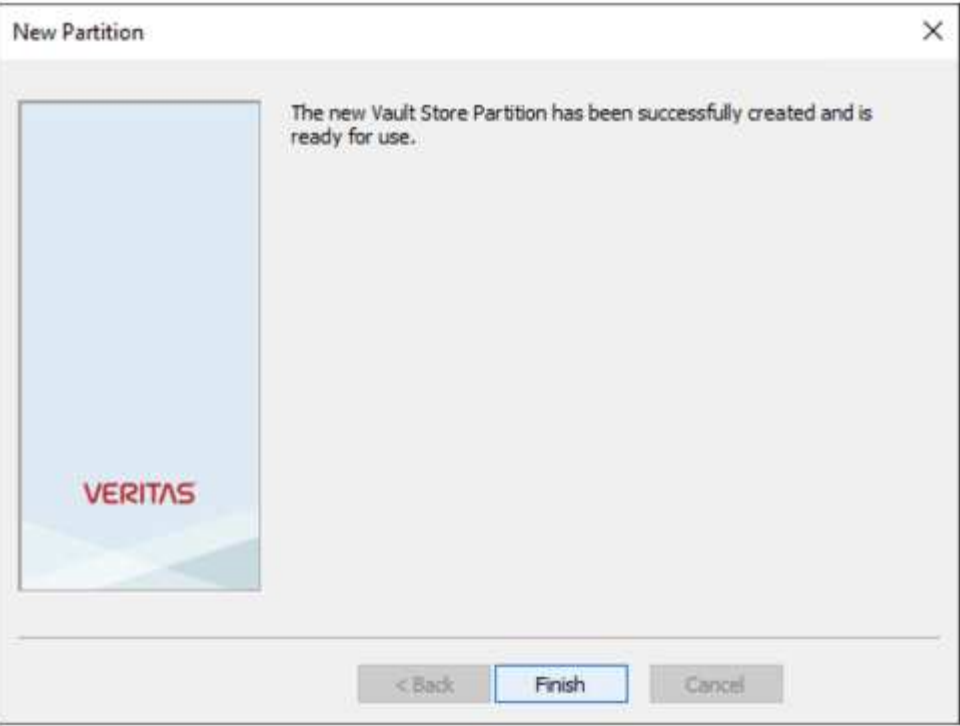

## <span id="page-8-0"></span>**Configurare il blocco degli oggetti StorageGRID S3 per lo storage WORM**

Scopri come configurare StorageGRID per lo storage WORM utilizzando blocco oggetti S3.

## **Prerequisiti per configurare StorageGRID per lo storage WORM**

Per lo storage WORM, StorageGRID utilizza il blocco degli oggetti S3 per mantenere gli oggetti per la conformità. Ciò richiede StorageGRID 11,6 o superiore, in cui è stata introdotta la conservazione predefinita del bucket blocco oggetti S3. Enterprise Vault richiede anche la versione 14.2.2 o superiore.

#### **Configurare la conservazione predefinita del bucket di blocco oggetti StorageGRID S3**

Per configurare la conservazione predefinita del bucket di blocco degli oggetti StorageGRID S3, attenersi alla seguente procedura:

**Fasi**

1. In Gestione tenant StorageGRID, creare un bucket e fare clic su continua

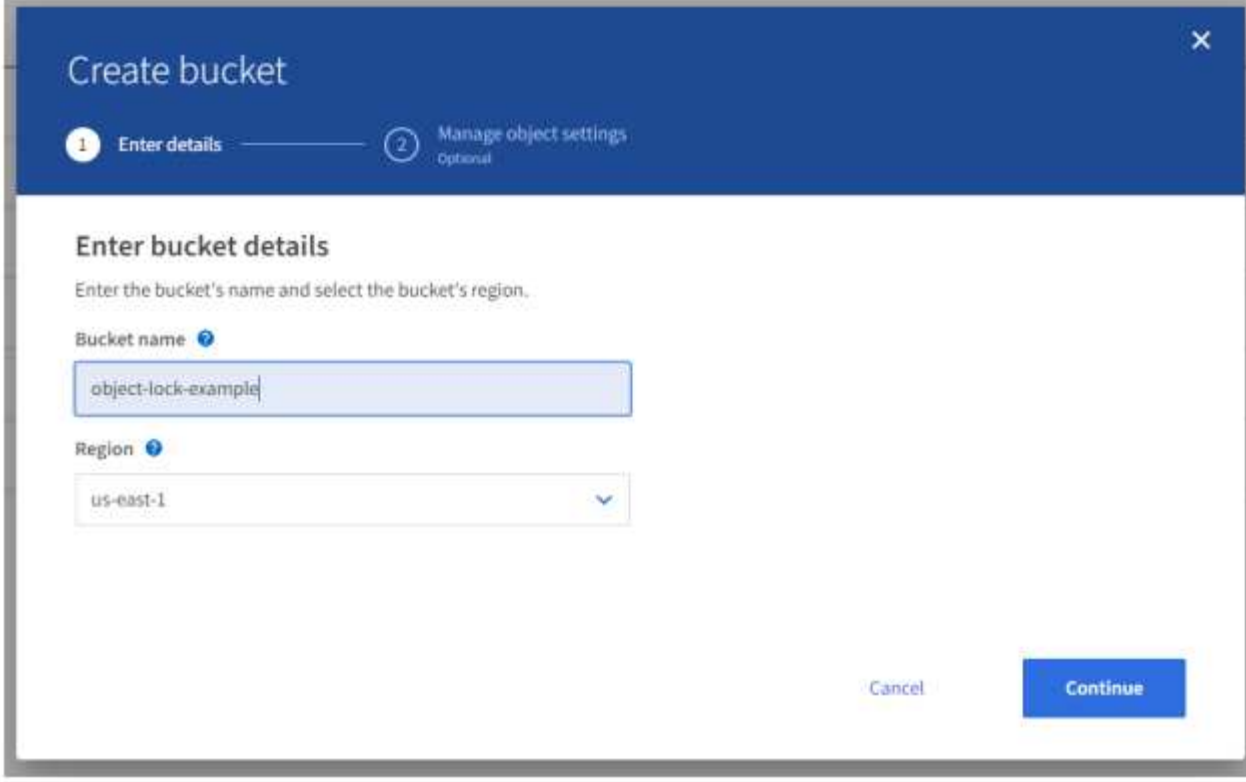

2. Selezionare l'opzione attiva blocco oggetti S3 e fare clic su Crea bucket.

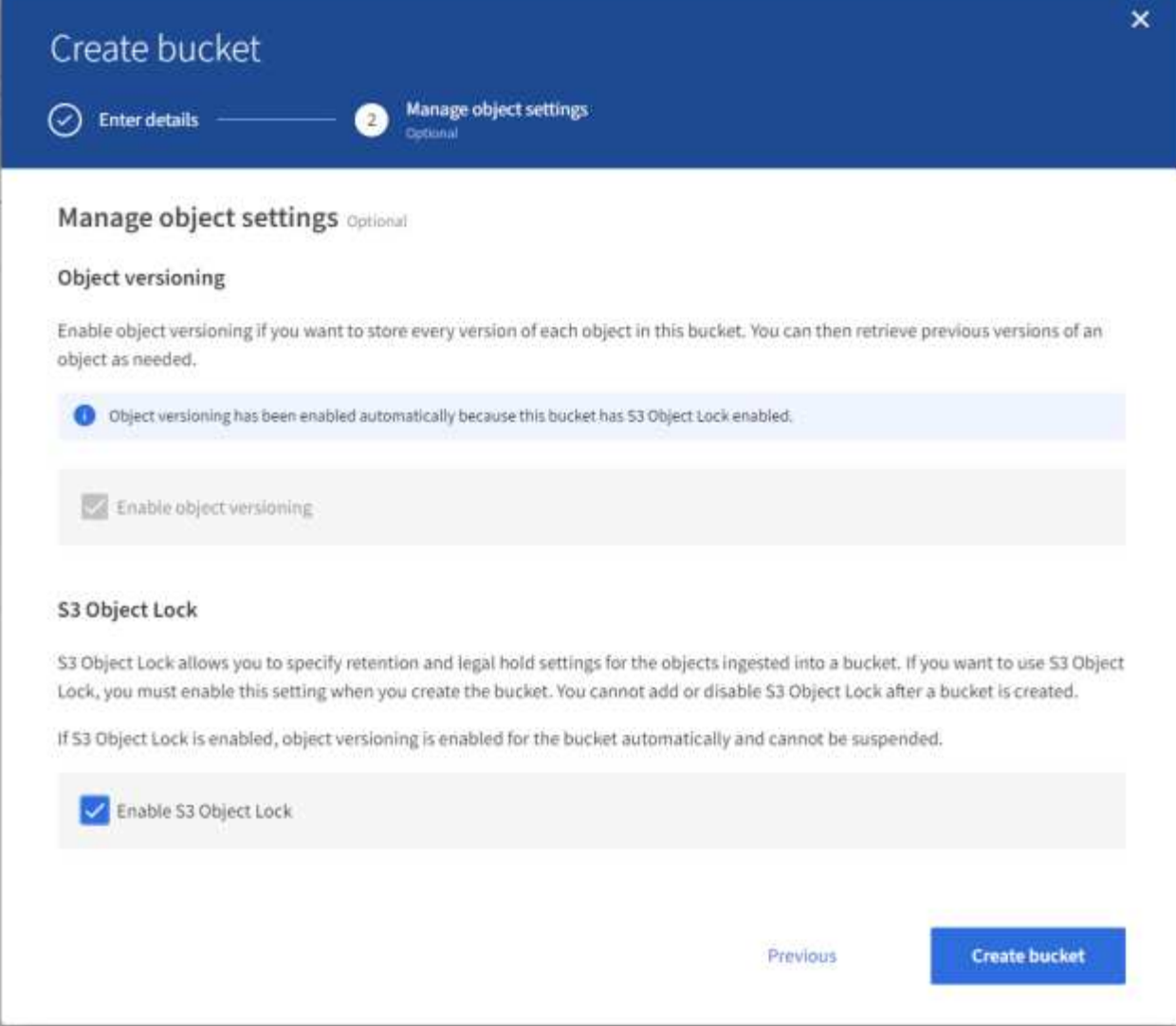

3. Una volta creata la benna, selezionarla per visualizzare le opzioni della benna. Espandere l'opzione a discesa blocco oggetti S3.

(8) - 100

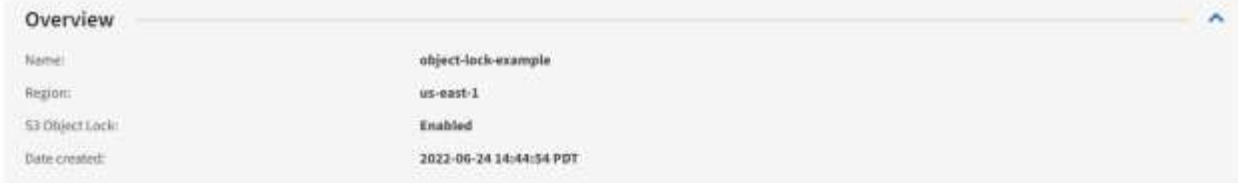

View bucket contents in Experimental 53 Cornole [2]

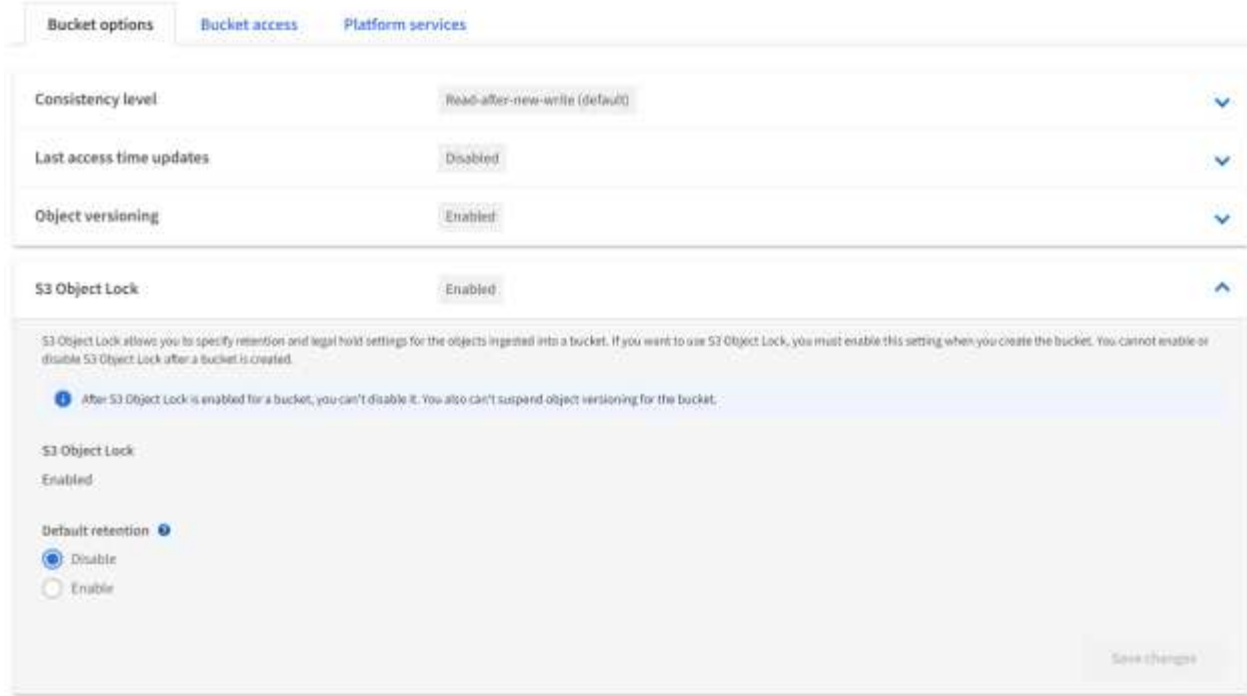

4. In conservazione predefinita, selezionare attiva e impostare un periodo di conservazione predefinito di 1 giorno. Fare clic su Salva modifiche.

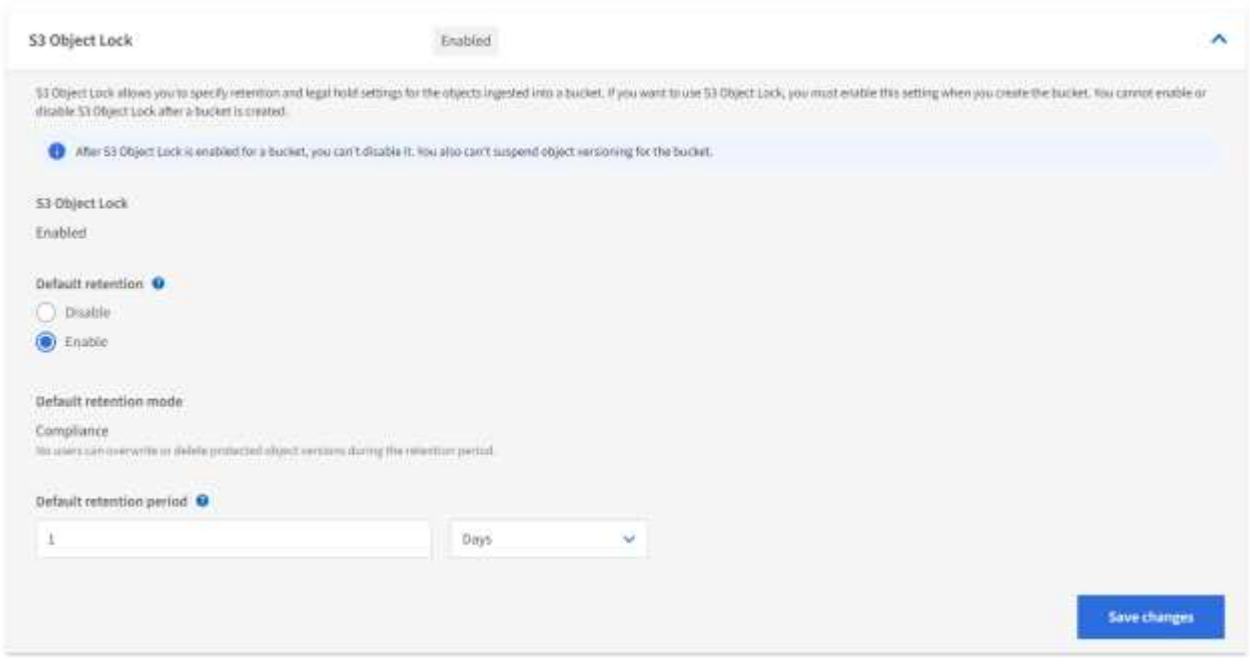

Il bucket è ora pronto per essere utilizzato da Enterprise Vault per memorizzare dati WORM.

## **Configurare Enterprise Vault**

Per configurare Enterprise Vault, completare i seguenti passaggi:

#### **Fasi**

1. Ripetere i passaggi 1-3 della ["Configurazione di base"](#page-8-0) sezione, ma questa volta selezionare l'opzione Memorizza dati in modalità WORM utilizzando blocco oggetti S3. Fare clic su Avanti.

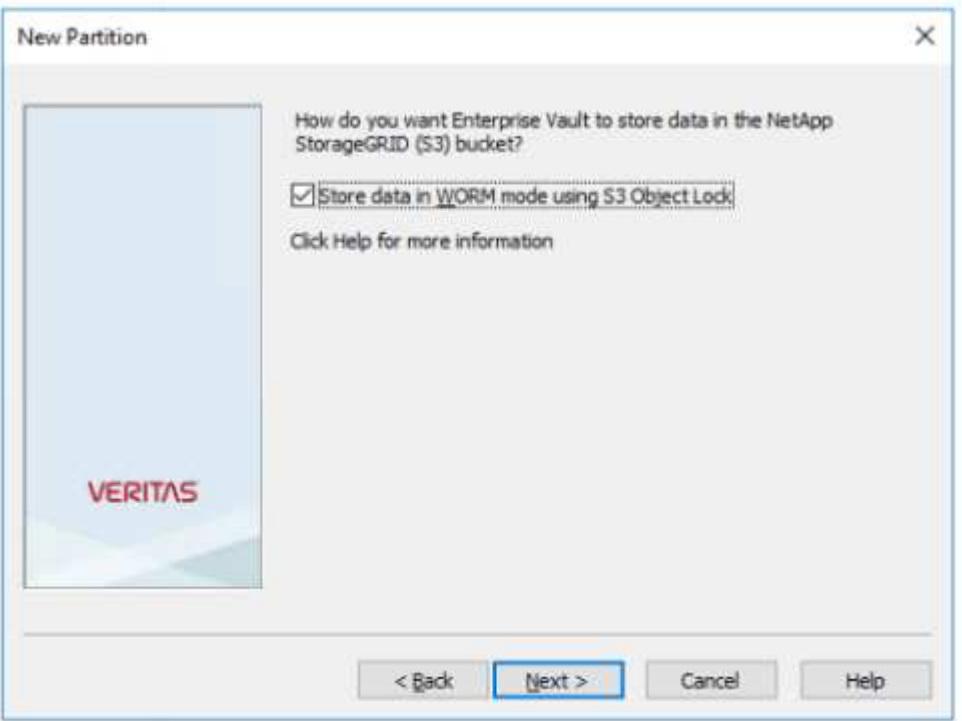

- 2. Quando si immettono le impostazioni di connessione del bucket S3, assicurarsi di immettere il nome di un bucket S3 in cui è attivata la conservazione predefinita del blocco degli oggetti S3.
- 3. Verificare la connessione per verificare le impostazioni.

## <span id="page-12-0"></span>**Configurare il failover del sito StorageGRID per il disaster recovery**

Scoprite come configurare il failover del sito StorageGRID in uno scenario di disaster recovery.

È una prassi comune che l'implementazione di un'architettura StorageGRID sia multisito. I siti possono essere Active-Active o Active-passive per il disaster recovery. In uno scenario di disaster recovery, assicurati che Veritas Enterprise Vault mantenga la connessione al proprio storage primario (StorageGRID) e continui ad acquisire e recuperare i dati durante un guasto del sito. In questa sezione vengono fornite istruzioni di configurazione di alto livello per una distribuzione attiva-passiva a due siti. Per informazioni dettagliate su queste linee guida, visitare ["Documentazione StorageGRID"](https://docs.netapp.com/us-en/storagegrid-118/) la pagina o contattare un esperto StorageGRID.

## **Prerequisiti per configurare StorageGRID con Veritas Enterprise Vault**

Prima di configurare il failover del sito StorageGRID, verificare i seguenti prerequisiti:

- È prevista una distribuzione di StorageGRID in due siti, ad esempio site1 e site2.
- È stato creato un nodo admin che esegue il servizio di bilanciamento del carico o un nodo gateway, in ciascun sito, per il bilanciamento del carico.
- È stato creato un endpoint di bilanciamento del carico StorageGRID.

#### **Configurare il failover del sito StorageGRID**

Per configurare il failover del sito StorageGRID, attenersi alla seguente procedura:

#### **Fasi**

1. Per garantire la connettività a StorageGRID in caso di guasti nel sito, configurare un gruppo ad alta disponibilità (ha). Dall'interfaccia GMI (StorageGRID Grid Manager Interface), fare clic su Configurazione, gruppi ad alta disponibilità e + Crea.

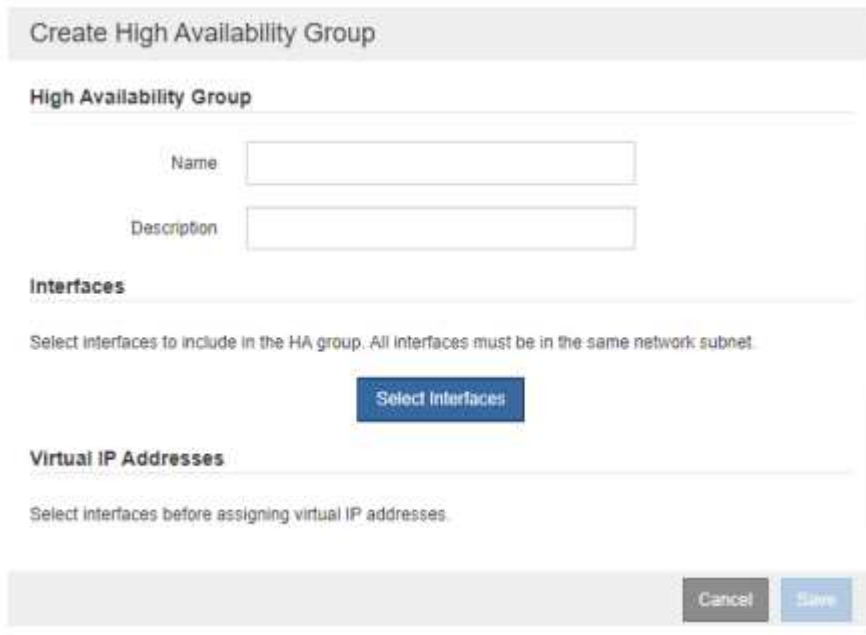

2. Inserire le informazioni richieste. Fare clic su Select Interfaces (Seleziona interfacce) e includere le interfacce di rete di site1 e site2 in cui site1 (il sito primario) è il master preferito. Assegnare un indirizzo IP virtuale all'interno della stessa subnet. Fare clic su Salva.

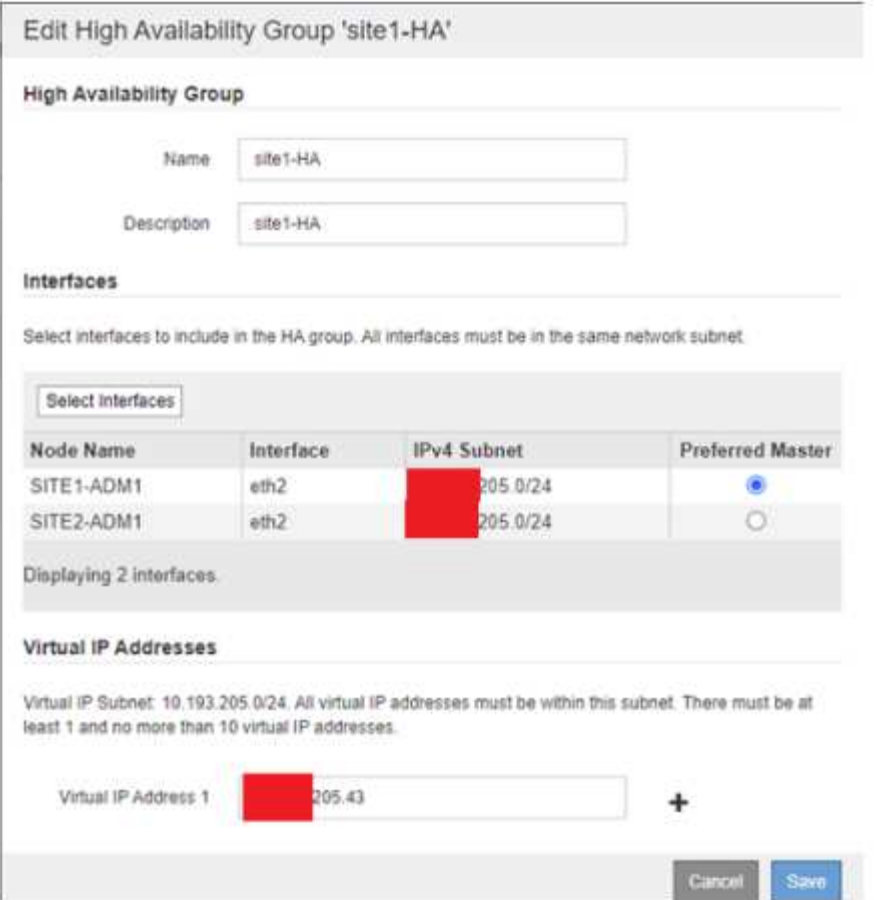

- 3. Questo indirizzo IP virtuale (VIP) deve essere associato al nome host S3 utilizzato durante la configurazione della partizione di Veritas Enterprise Vault. L'indirizzo VIP risolve il traffico a site1 e, durante un errore site1, l'indirizzo VIP reindirizza il traffico a site2 in modo trasparente.
- 4. Verifica che i dati siano replicati su site1 e site2. In questo modo, se site1 fallisce, i dati dell'oggetto sono ancora disponibili da site2. Questa operazione viene eseguita configurando per la prima volta i pool di storage.

Da StorageGRID GMI, fare clic su ILM, Storage Pools, quindi su + Crea. Seguire la procedura guidata per creare due pool di storage: Uno per site1 e uno per site2.

I pool di storage sono raggruppamenti logici di nodi utilizzati per definire il posizionamento degli oggetti

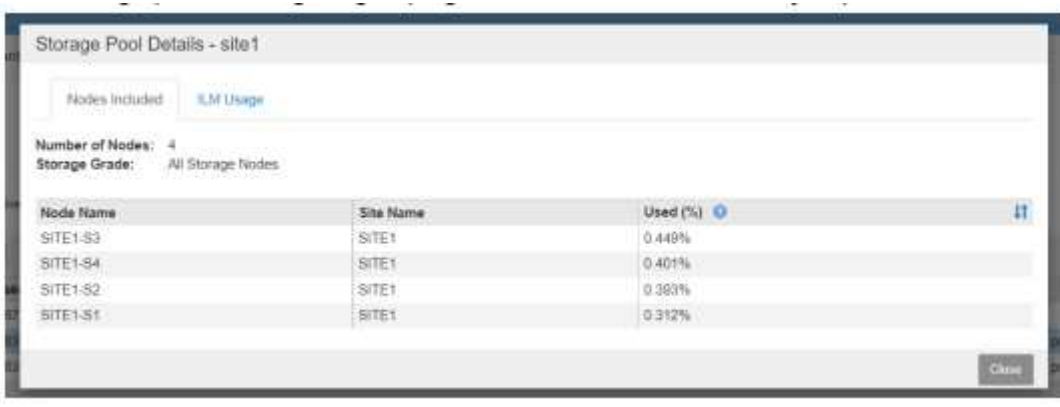

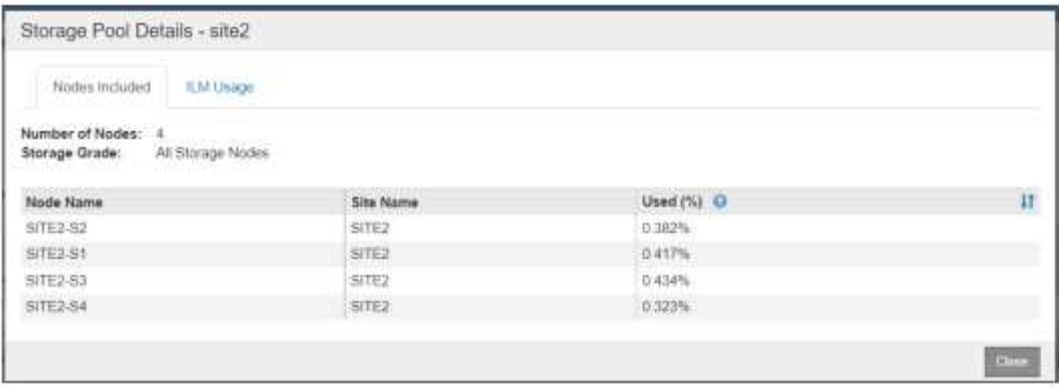

5. Da StorageGRID GMI, fare clic su ILM, regole, quindi su + Crea. Seguire la procedura guidata per creare una regola ILM specificando una copia da archiviare per sito con un comportamento di acquisizione bilanciato.

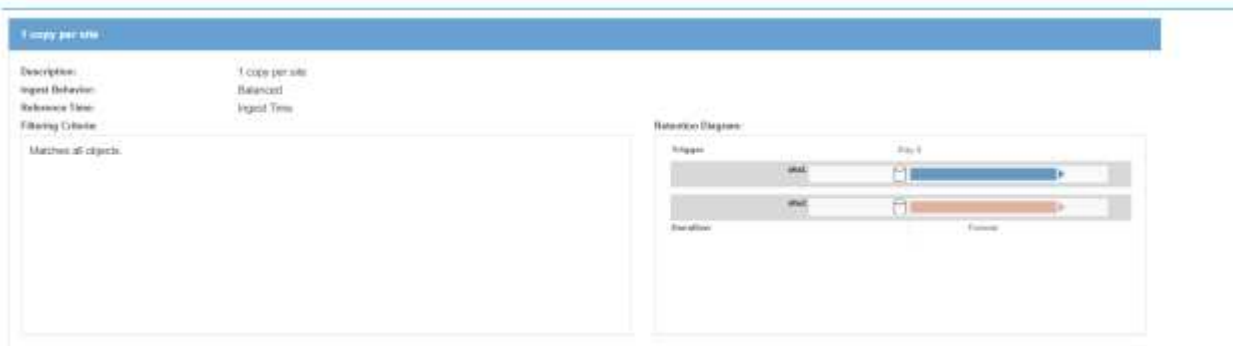

6. Aggiungere la regola ILM in un criterio ILM e attivare il criterio.

Questa configurazione produce i seguenti risultati:

- Un IP endpoint virtuale S3 in cui site1 è l'endpoint primario e site2 è l'endpoint secondario. Se site1 fallisce, il VIP passa a site2.
- Quando i dati archiviati vengono inviati da Veritas Enterprise Vault, StorageGRID garantisce che una copia venga archiviata in site1 e un'altra copia di DR in site2. Se site1 si guasta, Enterprise Vault continua ad acquisire e recuperare da site2 TB.

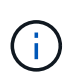

Entrambe queste configurazioni sono trasparenti per Veritas Enterprise Vault. L'endpoint S3, il nome del bucket, le chiavi di accesso e così via sono gli stessi. Non è necessario riconfigurare le impostazioni di connessione S3 nella partizione Veritas Enterprise Vault.

#### **Informazioni sul copyright**

Copyright © 2024 NetApp, Inc. Tutti i diritti riservati. Stampato negli Stati Uniti d'America. Nessuna porzione di questo documento soggetta a copyright può essere riprodotta in qualsiasi formato o mezzo (grafico, elettronico o meccanico, inclusi fotocopie, registrazione, nastri o storage in un sistema elettronico) senza previo consenso scritto da parte del detentore del copyright.

Il software derivato dal materiale sottoposto a copyright di NetApp è soggetto alla seguente licenza e dichiarazione di non responsabilità:

IL PRESENTE SOFTWARE VIENE FORNITO DA NETAPP "COSÌ COM'È" E SENZA QUALSIVOGLIA TIPO DI GARANZIA IMPLICITA O ESPRESSA FRA CUI, A TITOLO ESEMPLIFICATIVO E NON ESAUSTIVO, GARANZIE IMPLICITE DI COMMERCIABILITÀ E IDONEITÀ PER UNO SCOPO SPECIFICO, CHE VENGONO DECLINATE DAL PRESENTE DOCUMENTO. NETAPP NON VERRÀ CONSIDERATA RESPONSABILE IN ALCUN CASO PER QUALSIVOGLIA DANNO DIRETTO, INDIRETTO, ACCIDENTALE, SPECIALE, ESEMPLARE E CONSEQUENZIALE (COMPRESI, A TITOLO ESEMPLIFICATIVO E NON ESAUSTIVO, PROCUREMENT O SOSTITUZIONE DI MERCI O SERVIZI, IMPOSSIBILITÀ DI UTILIZZO O PERDITA DI DATI O PROFITTI OPPURE INTERRUZIONE DELL'ATTIVITÀ AZIENDALE) CAUSATO IN QUALSIVOGLIA MODO O IN RELAZIONE A QUALUNQUE TEORIA DI RESPONSABILITÀ, SIA ESSA CONTRATTUALE, RIGOROSA O DOVUTA A INSOLVENZA (COMPRESA LA NEGLIGENZA O ALTRO) INSORTA IN QUALSIASI MODO ATTRAVERSO L'UTILIZZO DEL PRESENTE SOFTWARE ANCHE IN PRESENZA DI UN PREAVVISO CIRCA L'EVENTUALITÀ DI QUESTO TIPO DI DANNI.

NetApp si riserva il diritto di modificare in qualsiasi momento qualunque prodotto descritto nel presente documento senza fornire alcun preavviso. NetApp non si assume alcuna responsabilità circa l'utilizzo dei prodotti o materiali descritti nel presente documento, con l'eccezione di quanto concordato espressamente e per iscritto da NetApp. L'utilizzo o l'acquisto del presente prodotto non comporta il rilascio di una licenza nell'ambito di un qualche diritto di brevetto, marchio commerciale o altro diritto di proprietà intellettuale di NetApp.

Il prodotto descritto in questa guida può essere protetto da uno o più brevetti degli Stati Uniti, esteri o in attesa di approvazione.

LEGENDA PER I DIRITTI SOTTOPOSTI A LIMITAZIONE: l'utilizzo, la duplicazione o la divulgazione da parte degli enti governativi sono soggetti alle limitazioni indicate nel sottoparagrafo (b)(3) della clausola Rights in Technical Data and Computer Software del DFARS 252.227-7013 (FEB 2014) e FAR 52.227-19 (DIC 2007).

I dati contenuti nel presente documento riguardano un articolo commerciale (secondo la definizione data in FAR 2.101) e sono di proprietà di NetApp, Inc. Tutti i dati tecnici e il software NetApp forniti secondo i termini del presente Contratto sono articoli aventi natura commerciale, sviluppati con finanziamenti esclusivamente privati. Il governo statunitense ha una licenza irrevocabile limitata, non esclusiva, non trasferibile, non cedibile, mondiale, per l'utilizzo dei Dati esclusivamente in connessione con e a supporto di un contratto governativo statunitense in base al quale i Dati sono distribuiti. Con la sola esclusione di quanto indicato nel presente documento, i Dati non possono essere utilizzati, divulgati, riprodotti, modificati, visualizzati o mostrati senza la previa approvazione scritta di NetApp, Inc. I diritti di licenza del governo degli Stati Uniti per il Dipartimento della Difesa sono limitati ai diritti identificati nella clausola DFARS 252.227-7015(b) (FEB 2014).

#### **Informazioni sul marchio commerciale**

NETAPP, il logo NETAPP e i marchi elencati alla pagina<http://www.netapp.com/TM> sono marchi di NetApp, Inc. Gli altri nomi di aziende e prodotti potrebbero essere marchi dei rispettivi proprietari.